# **Expérimenter, Modéliser, Résoudre Cheville Robot Nao**

NAO est un robot humanoïde de 60 cm de haut conçu par Aldebaran-Robotics. Il fait figure de référence dans le monde de la robotique mobile. NAO est au cœur de nombreuses recherches préfigurant les applications de la robotique humanoïde : jeux multimédia, aide à l'apprentissage, assistance à la personne. La cheville gauche fait l'objet du TP. La fonction de ce sous ensemble est d'« Assurer les déplacements du robot par rapport au sol ».

Extrait partiel du Cahier des Charges :

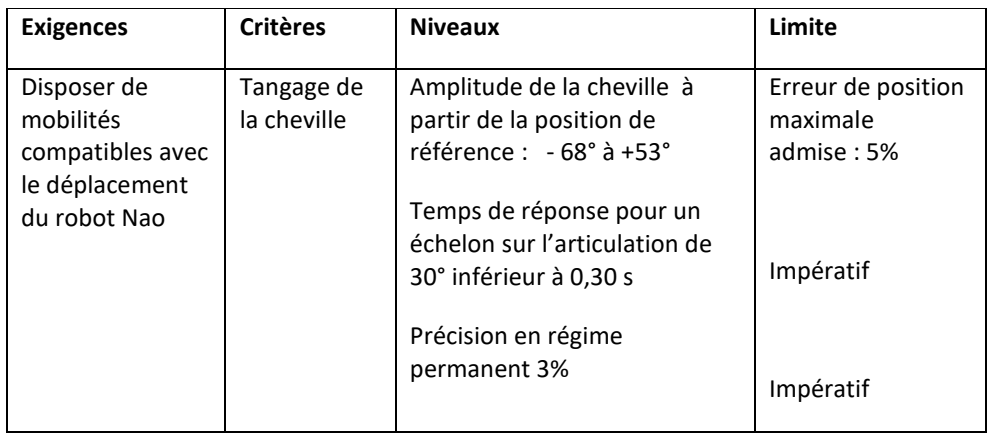

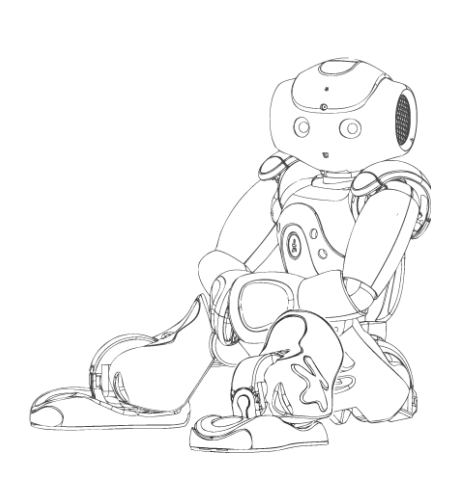

## Problématique de l'étude :

En vue de répondre aux différentes situations de fonctionnement (surveillance, aide à la personne, jeux…..) Nao doit avoir un comportement général compatible avec sa fonction.

L'aide à la personne nécessite une précision telle que les mouvements du robot préservent l'intégrité de la personne assistée et ce dans toutes les situations de chargement et de déplacement. Dans ces conditions nous verrons s'il est possible de mettre en place un réglage unique afin de respecter les phases de fonctionnement, à vide, en charge. Pour ce faire nous allons construire un modèle qui nous permettra d'appréhender les réglages nécessaires à mettre en œuvre.

# Q 1 Prise en main dy système, Validation des performances :

### *(A faire si vous n'avez jamais manipulé NAO en vous référant à la fiche mise en service)*

La cheville est à plat les axes de tangage et de roulis sont à l'horizontale. On pilote l'ensemble moteur/réducteur associé à chaque articulation en travaillant en « *Asservissement réducteur»*. On donne une consigne en échelon de 30 degrés pour le tangage et de 20 pour le roulis à partir de la position initiale. Les paramètres d'asservissement (PID\_ch) sont fixés à : Kp=300; Ki =0; Kd=0. Mettre en service la cheville NAO et effectuer séparément les mouvements de tangage et de roulis. Observer le fonctionnement de la cheville, justifier la nécessité d'avoir ces deux mouvements. A l'aide des chevilles démontées sur les tables examiner les constituants de la chaine d'énergie.

# Q 2 Prise en main du modèle, Détermination des blocs :

En vue de prévoir le comportement et les réglages du correcteur de l'axe de tangage de la cheville on met en place un modèle sous Matlab Simulink. Afin de le rendre plus opérant on souhaite prendre en compte dans un premier temps les frottements secs et visqueux dans un deuxième temps on examinera l'influence de la position de l'axe et des charges additionnelles.

Examiner le modèle « *C4\_NAO\_TANGAGE\_2019 ».* Comprendre le sens du modèle, les différents blocs, les grandeurs qui transitent entre les blocs, l'intérêt des saturations et du seuil qui introduisent des non linéarités.

*Fabien Hospital* **1**

#### ➢ Prise en compte des frottements secs et visqueux :

*Modélisation de la FTBF du moteur :* Calculer à partir du sous-système Moto Réducteur Cheville le gain en rad.s-1.V-1 de la boucle fermée du moteur fonction de Ke, Kc, Rm et f.

*Expérimentation :* L'objectif est de tracer la courbe représentant ω<sub>moteur</sub> en fonction de U<sub>moteur</sub> afin d'en tirer le coefficient de seuil traduisant les frottements secs et le coefficient f traduisant les frottements visqueux. Toutefois  $w_{\text{motor}}$  et U<sub>moteur</sub> ne sont pas directement accessibles dans le dashboard de mesure du logiciel d'acquisition de Nao. Vous allez devoir acquérir successivement le PWM (Pulse-width modulation ou modulation de largeur d'impulsions en français, appeler le professeur si vous ne connaissez pas ce terme) et la fréquence du réducteur. Le rapport de réduction entre l'axe moteur et l'axe de tangage étant de 1/130,85 et Umoteur=24\*PWM, après avoir effectué les mesures vous pourrez obtenir la courbe souhaitée et déterminer la tension de seuil et le coefficient f afin d'implémenter le modèle.

*Conditions d'expérimentation : Axe de tangage à la verticale, Consigne en rampe (choisir 6 essais en 10 et 90 °/s), Angle initial -50° et temps de l'essai à adapter (compris entre 1 et 3s) afin d'avoir une course significative. Si les courbes obtenues sont bruitées prendre des valeurs moyennes.*

#### ➢ Prise en compte de la position de l'axe :

Afin de simuler un fonctionnement réaliste, cheville à plat, cheville droite, la platine dispose d'un plateau articulé qui donne la possibilité d'incliner la plateforme. Montrer expérimentalement s'il est nécessaire de prendre en compte ces différentes orientations d'axe dans le modèle. Si oui que proposeriez-vous ?

➢ Prise en compte des masses additionnelles :

Afin de simuler le reste de la jambe, la cheville peut être équipé de masses additionnelles. En reprenant une démarche similaire à celle de la partie précédente, montrer qu'il est nécessaire dans ce cas de prendre en compte ces masses dans le modèle. En fonction de la situation, axe de tangage à l'horizontale ou à la verticale, quelles grandeurs vont être modifiées. Calculer les par application du théorèmes de l'énergie cinétique.

# Q 3 Réglage du Correcteur :

Le modèle propose un correcteur proportionnel. Par simulation proposer un réglage qui permettrait de respecter le cahier des charges. Appliquer ce réglage sur le système. Analyser les écarts Modèle/Réel, proposer une interprétation.

# **Mise en Service de la Cheville du Robot –NAO Ankle Kit**

- Pour **démarrer le logiciel** d'acquisition, double cliquer sur l'icône **de la** du bureau.
- **Vérifier** que la cheville est alimentée et connectée à l'ordinateur.
- **Cliquer** sur MESURES

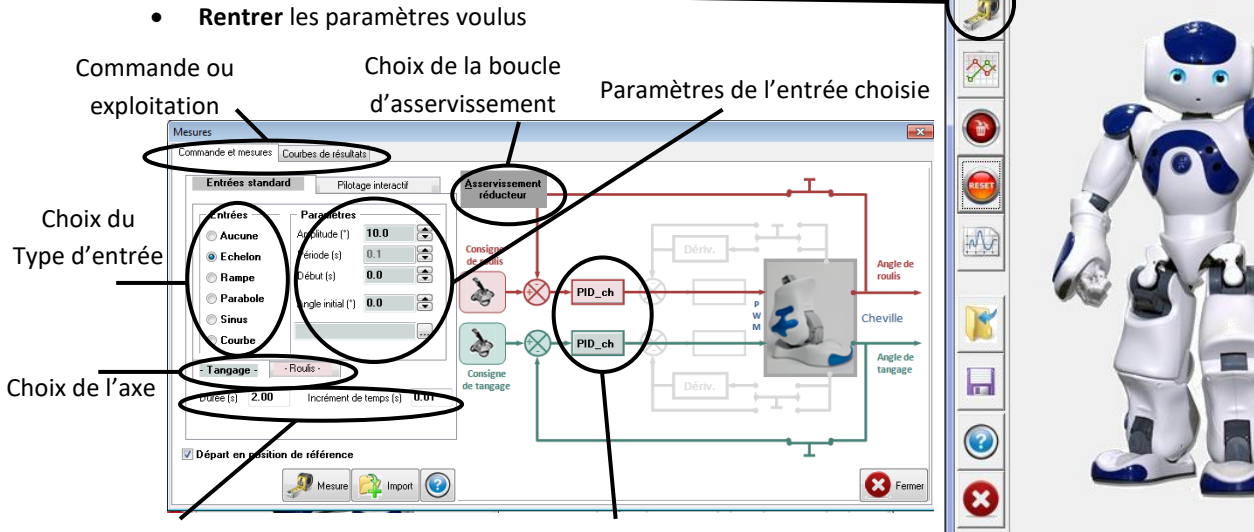

Paramètres temporels de la mesure Réglage Paramètres asservissements

- **Cliquer** sur Mesure **pour lancer la commande**
- **Cliquer** sur Import  $\frac{d}{dt}$  Import pour importer les mesures sur l'ordinateur
- **Pour l'exploitation :**
	- o Cliquer sur ajouter **pour a** Ajouter une courbe
	- o Cliquer sur Abscisse et choisir l'abscisse voulue (si celle par défaut ne vous convient pas) parmi les choix proposés

**Axe de roulis**

NAO le petit robot...

- o Cliquer Ordonnée et choisir l'abscisse voulue parmi les choix proposés
- o Vous pouvez tracer plusieurs courbes
- o Choisir la ou les bonnes mesures à tracer

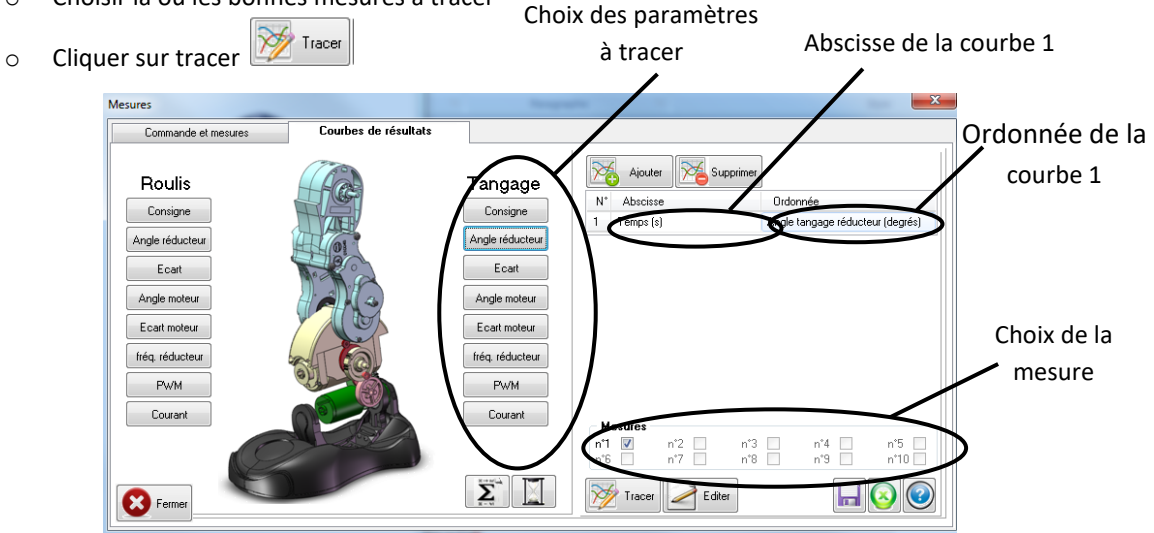

**Axe de tangage**

 $-x$ 

# **Présentation Fonctionnelle de la Cheville du Robot NAO**

# **ANALYSE STRUCTURELLE DE L'AXE DE TANGAGE DE LA CHEVILLE DU ROBOT NAO**

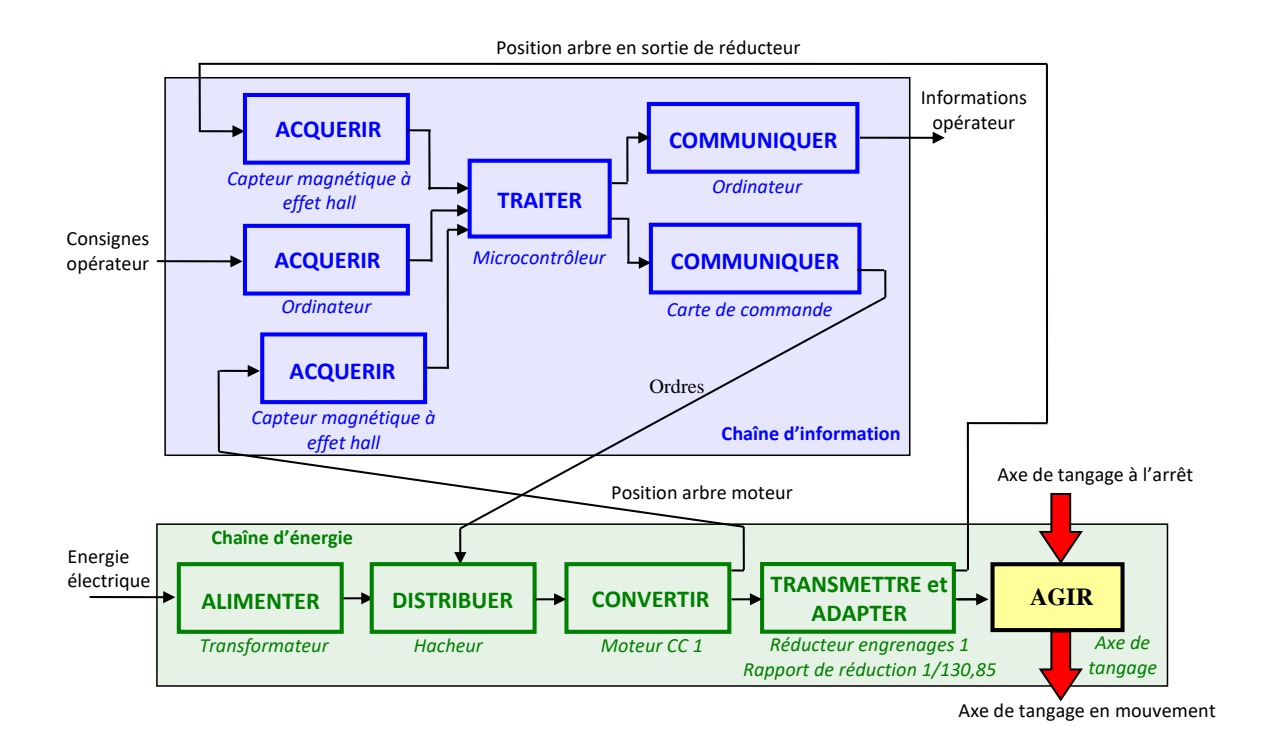